Notas para o Ensino da Geometria Grupo de Trabalho de Geometria da APM

⊕

# A arte de alinhavar curvas (II)

Manuela Ribeiro

Na Educação e Matemática n.° 109 em «A arte de alinhavar curvas [I]» alinhavámos curvas tendo como base um ângulo: a parábola e várias outras curvas em que a parábola se multiplica. Vamos hoje alinhavar curvas tendo como base uma circunferência. Eis quatro das mais simples.

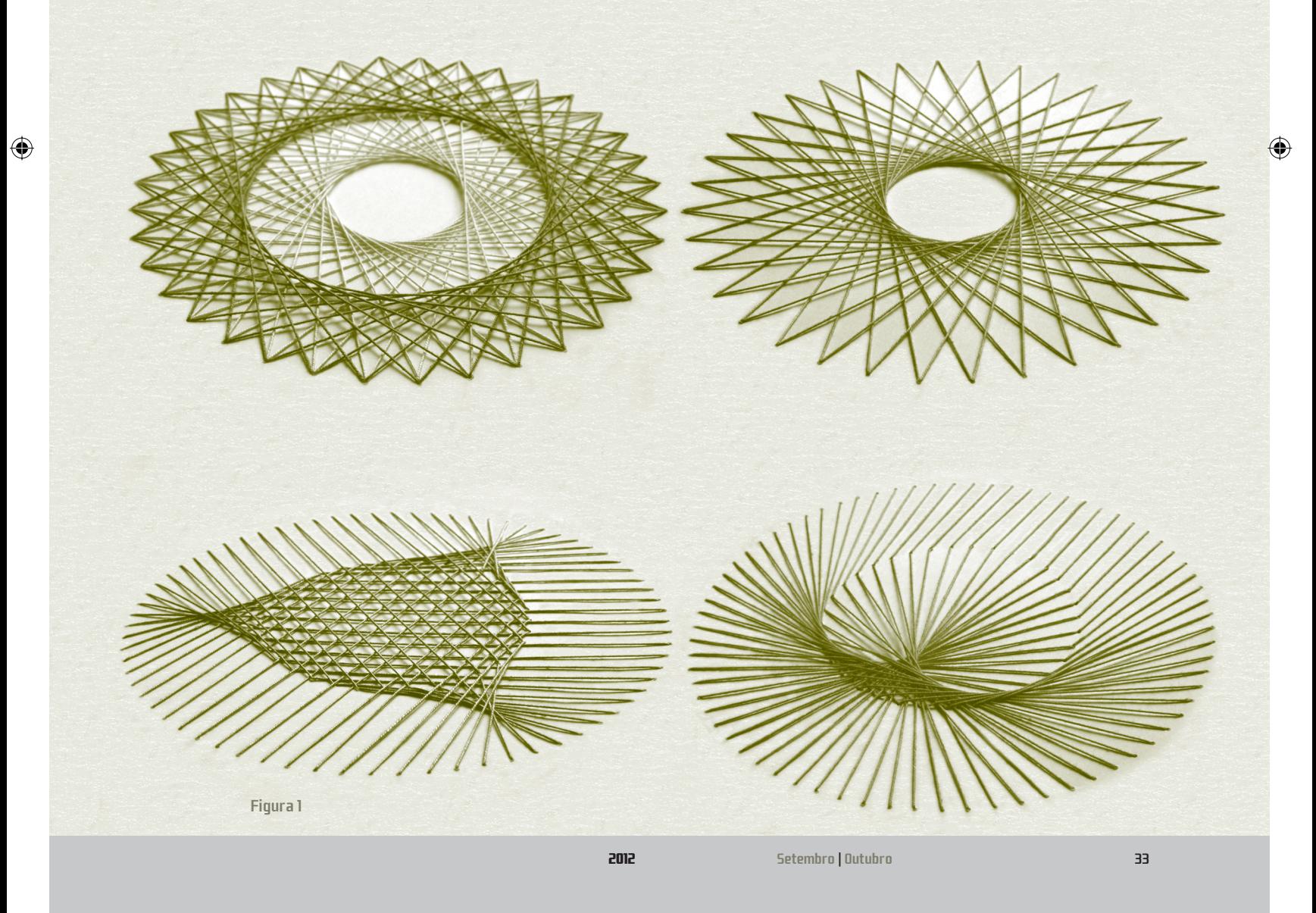

 $\bigoplus$ 

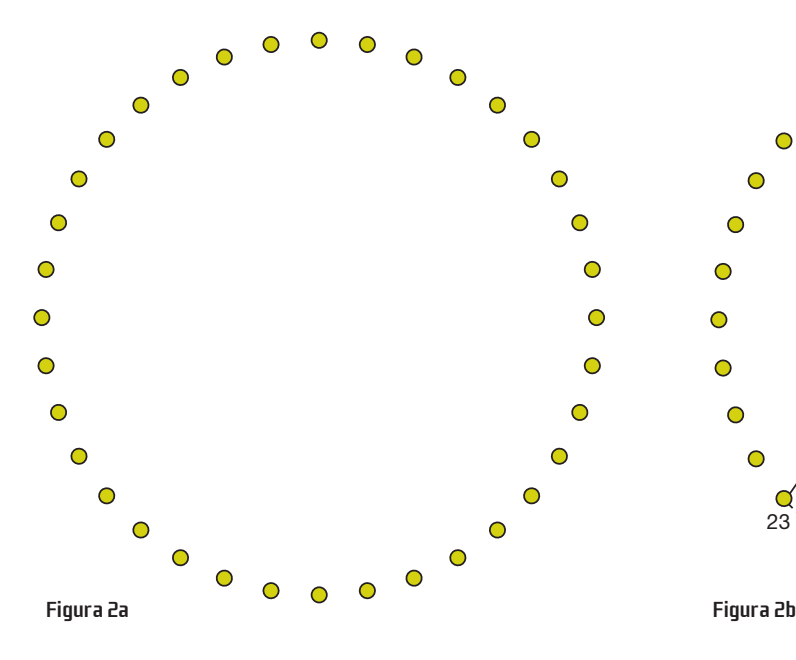

## 36 1 $\frac{1}{2}$  2 3Ċ ∩ ⊂ 23 Ć 2215 $\frac{1}{18}$ 1617

#### Circunferências

Partindo de uma simples circunferência obtêm-se as duas primeiras curvas da figura 1, uma circunferência e um par de circunferências concêntricas.

 *Como obter a circunferência?* Para iniciar o trabalho:

- 1. Traçar, numa folha de cartolina A4, uma circunferência e marcar sobre ela 36 pontos igualmente espaçados; (Fig. 2a)
- 2. Numerar mentalmente esses pontos de 1 a 36.

Em seguida para alinhavar a circunferência:

- 3. Com uma agulha perfurar a cartolina em cada um dos pontos marcados;
- 4. Por último enfiar uma linha na agulha e alinhavar cordas iguais. As cordas têm comprimento arbitrário, podemos por isso unir, por exemplo, cada ponto n com o ponto n+15 (módulo 36). Módulo 36 porque, como os pontos marcados foram numerados de 1 a 36, unimos 1 com 16, 2 com 17, ..., 21 com 36. De seguida ao unirmos 22 com  $22+15$  vamos unir 22 com 1 já que  $22+15 = 37 = 36+1$ . Do mesmo modo ao unirmos 23 com 23+15 vamos unir 23 com 2, e assim sucessivamente até unirmos 36 com 15. (Fig. 2b)

Se tiver a preocupação de gastar a menor quantidade possível de linha, a sequência de alinhavos a dar será

 $1 - 16 = 17 - 2 = 3 - 18 \cdots 21 - 36 = 1 - 22 = 23 - 2 \cdots$ 

em que – identifica alinhavo dado pela frente e = alinhavo dado por trás.

 Embora estejam subjacentes as congruências módulo 36, na prática não trabalhamos com elas já que uma vez dados os três ou quatro primeiros alinhavos, os restantes são dados automaticamente sem mesmo ter a preocupação de adicionar 15 a cada ponto.

*E como obter as duas circunferências?*

- Traçando dois conjuntos de cordas iguais. Para isso:
- 1. Alinhavar uma circunferência repetindo todos os passos anteriores;
- 2. Em seguida, usando linha de cor diferente traçar outra circunferência, unindo cada ponto  $n$  com o ponto  $n + 11$ , por exemplo.

◈

#### E não só!

Partindo não de uma circunferência mas de duas circunferências concêntricas em que o raio de uma é o dobro do da outra obtêm-se as duas últimas curvas da Fig.1: curvas sem designação particular, embora a primeira lembre uma cardióide.

 É surpreendente, como a partir dos mesmos pontos marcados sobre as duas circunferências, se obtêm duas curvas tão diferentes. Sobre a circunferência exterior deverão ser marcados 72 pontos igualmente espaçados e sobre a interior 36, de tal modo que o centro das circunferências e os pontos do topo sejam colineares (Fig. 3a). Em seguida numera-se mentalmente esses pontos, numa e noutra circunferência, a partir do topo. É precisamente na maneira de o fazer que reside o segredo:

- no primeiro caso deverá proceder-se à numeração no mesmo sentido em ambas as circunferências, horário por exemplo;
- no segundo caso deverá fazer-se em sentidos contrários, a circunferência exterior no sentido horário e a interior no sentido antihorário, por exemplo.

Resta por fim alinhavar 1 com 1, 2 com 2, ..., 36 com 36, e dando mais uma volta no círculo interior, 1 com 37, 2 com 38, ..., 36 com 72. (Fig. 3b no primeiro caso e Fig. 3c no segundo caso.)

⊕

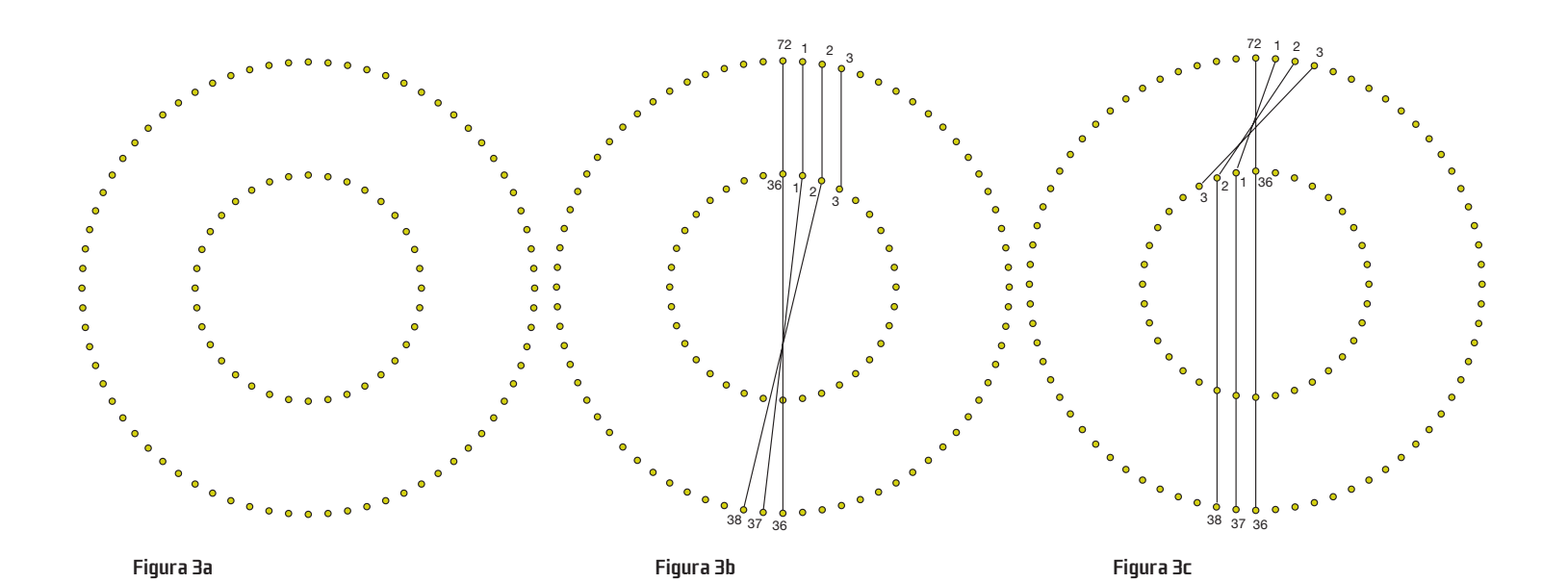

⊕

### Sugestões de trabalho com os alunos

1. Uma vez alinhavada a circunferência da Fig.1 podem colocar-se várias questões:

- Como explicas que ao alinhavar cordas iguais de uma circunferência se obtenha outra circunferência? (Tem presente a posição relativa de cada uma dessas cordas e a circunferência alinhavada)
- Como fazer variar o comprimento das cordas de modo que o raio da circunferência alinhavada aumente?
- Se as cordas forem iguais ao raio, qual a razão entre os raios da circunferência de partida e da alinhavada?
- E se as cordas forem iguais ao diâmetro, o que acontece?

2. Outro desafio a lançar aos seus alunos é a construção de qualquer um dos modelos apresentados com recurso ao Sketchpad.

### Recurso ao Sketchpad

⊕

Porque na construção de qualquer um dos modelos apresentados se parte de um segmento de recta, cuja posição se multiplica de um modo ordenado e repetitivo, temos toda a vantagem em recorrer ao comando *Iterate* do menu *Transform*.

 No primeiro caso vamos partir do segmento *BC* (Fig. 4a) em que *B* e *C* são pontos de uma circunferência de centro A que obedecem à lei de formação enunciada (alinhavam-se cordas iguais unindo cada ponto  $n$  com o ponto  $n + 15$  (módulo 36)), pontos 1 e 16. Os segmentos seguintes unem os pontos 2 e 17, 3 e 18, … , respectivamente (Fig. 2b).

 Qual a lei geométrica de iteração? Muito simples, rodando o segmento 1–16, com centro em A, de –10°, obtém-se 2–17, rodando agora este da mesma maneira obtém-se 3–18, … Vamos então construir:

- O segmento de partida *BC*.
- Para isso marcamos um ponto *A*, um ponto *B* e o ponto *C* rodando B, com centro em A, de –150°.
	-
- Por último traçamos o segmento *BC* (Fig. 4a).
- O segmento transformado de *BC* pela rotação com centro em A, de –10°. Como o ponto C foi definido à custa do ponto B, basta defi nir o transformado de *B* — *B*'.

Estamos agora em condições de recorrer ao comando *Iterate*. Para isso:

- Seleccionamos os pontos A e B;
- *Iterate*;
- Preenchemos a caixa de diálogo com *A* — *A*  $B - B'$

São traçadas três linhas. (Fig. 4b)

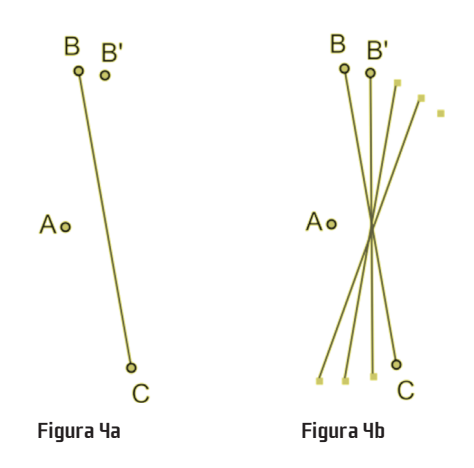

2012 Setembro | Outubro 35

⊕

⊕

⊕

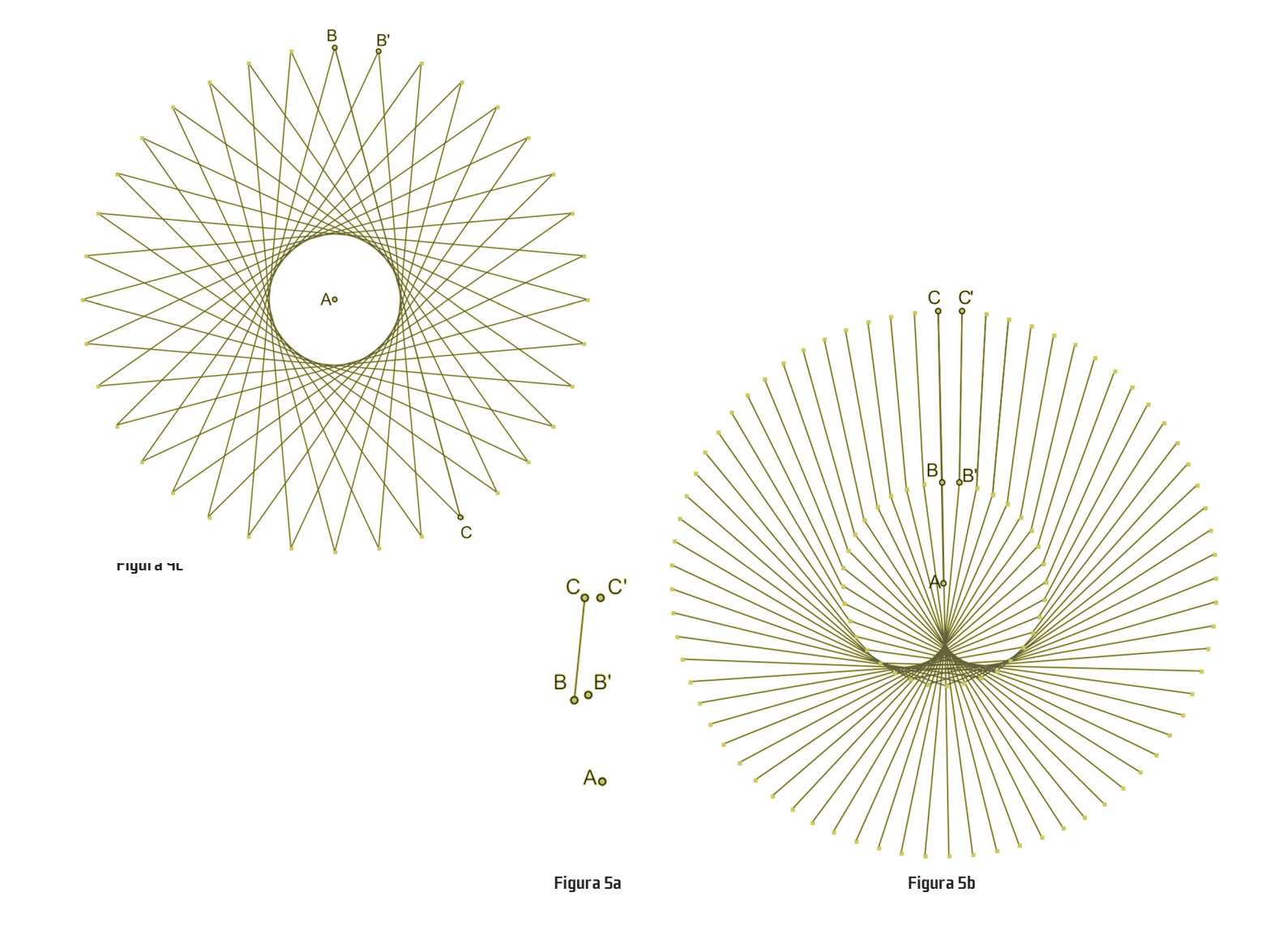

Para obtermos mais linhas devemos pressionar + (Fig. 4c).

 No terceiro caso partimos igualmente de um segmento *BC* (Fig. 5a) em que *B* e *C* são pontos de duas circunferências de centro *A* que obedecem à lei de formação enunciada (alinhavar 1 com 1, 2 com 2, …), pontos 1 e 1. Os segmentos seguintes unem os pontos 2 e 2, 3 e 3, … , respectivamente (Fig. 3b).

 Qual a lei geométrica de iteração? Mais uma vez muito simples, agora rodando o extremo superior *C*, com centro em *A*, de –50 e o extremo inferior *B*, também com centro em *A*, de –100 obtém-se o segmento 2 — 2. Rodando agora este da mesma maneira obtém-se 3 — 3, …

Vamos então construir:

• O segmento de partida *BC*. Para isso marcamos um ponto *A*, um ponto *B* e um ponto *C*.

Por último traçamos o segmento *BC* (Fig. 5a).

 NB: Como vê não tivemos a preocupação de marcar os pontos *B* e *C* como pontos de duas circunferências em que o raio de uma é o dobro do da outra. Só assim, no entanto, estaremos em condições de recorrer ao comando *Iterat*e, já que este apenas funciona com pontos independentes.Verá mais adiante como ultrapassaremos essa limitação.

 $\bigcirc$ 

• O segmento transformado de *BC*. Para isso rodamos *B*, com centro em *A*, de  $-i\infty$  – *B*' e **C**, com centro em A, de  $-5^{\circ}$  — C'.

Estamos agora em condições de recorrer ao comando *Iterate*. Para isso:

- Seleccionamos os pontos A, B e C;
- *Iterate*;

Preenchemos a caixa de diálogo com

◈

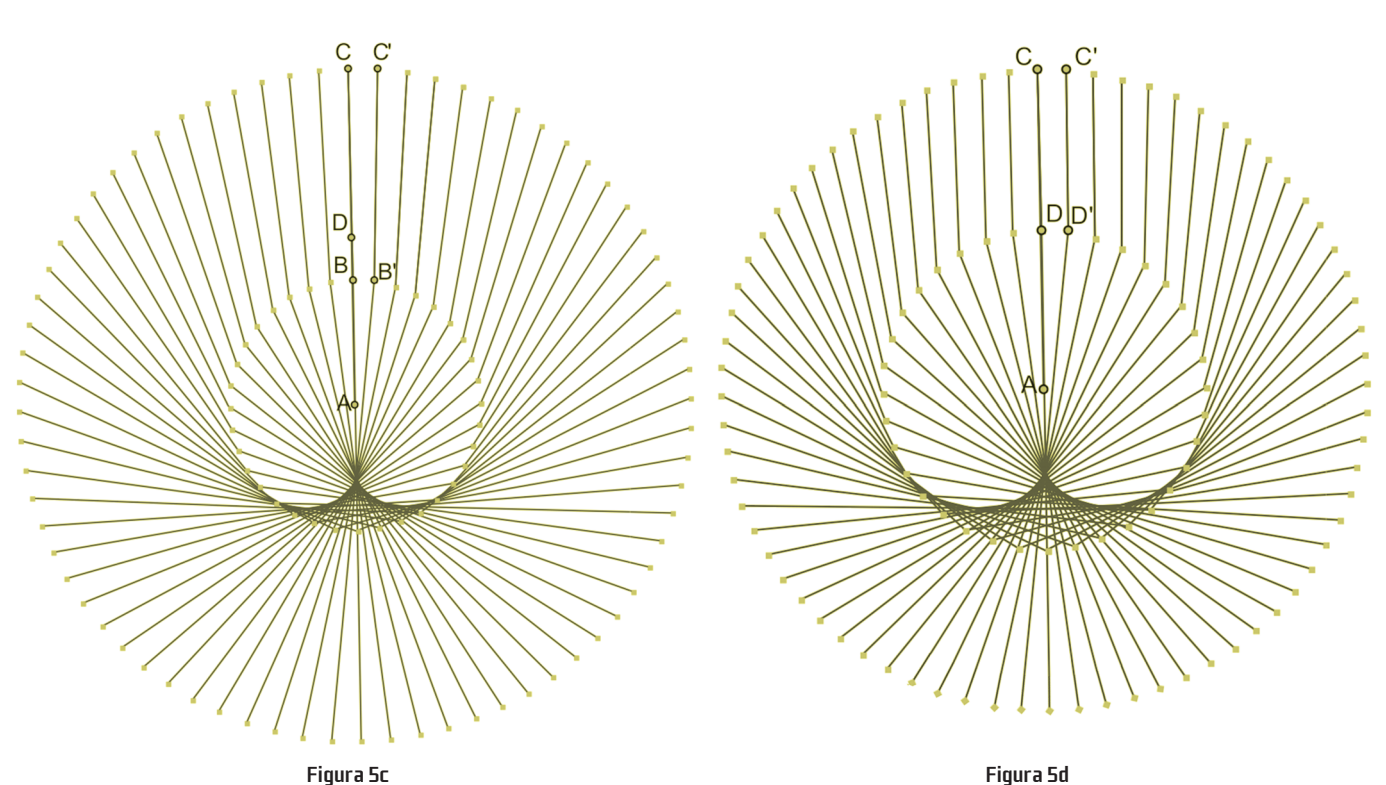

 $\bigoplus$ 

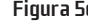

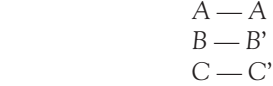

 $\bigoplus$ 

São traçadas três linhas. Para obtermos mais linhas devemos pressionar + (Fig. 5b).

 Vamos agora tratar de corrigir a posição do ponto *B* de modo que o raio de uma das circunferências seja o dobro do da outra. Para isso:

- Construimos o ponto médio do segmento *AC D* (Fig. 5c);
- Levamos o ponto *B* a ocupar a posição *D*. Para isso: seleccionar os pontos *B* e *D Edit Merge Points*

Agora sim a curva está construída correctamente (Fig. 5d).

#### Nota

As fotografias da figura 1 são da autoria de Margarida Dias.

#### Bibliografia e links

Millington, John. *Curve Stitching: The art of beautiful mathematical patterns*. Tarquin Publications: St Albans, 2007 http://math.youngzones.org/Curve\_stitching.html

Manuela Ribeiro Grupo de Trabalho de Geometria da APM  $\bigcirc$ 

 $\bigoplus$